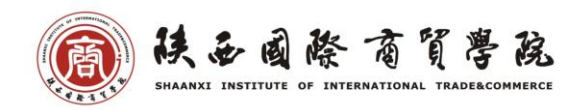

## 学生在线考试注意事项

1.没有安装学习通的学生,需先在应用市场下载学习通 app 并安 装。

2.安装好学习通后,需用手机号登录,然后绑定学号。没有绑定 学号的学生必须先绑定学号才能收到考试。

3.绑定好学号后,在课程中找到考试课程,在课程任务中即可看 到考试试卷。

4.考前需确认手机电量是否充足,网络是否良好,确保能顺利完 成作答。

5.考试过程中,请自觉遵守考试纪律,不要异常频繁点击某操作 按钮。

6.考试时,退出考试页面打开其他 app、把学习通切到后台、有 电话打入和屏幕熄灭等情况都会记一次"离开考试"。因此,需提前 将手机熄灭时间调整到合适的值,防止频繁熄屏影响考试。

7.每个学生离开考试的次数和时间监考老师都可以看到,因此系 统提示切出后请及时向老师解释原因。如果考试过程中切出超过一定 次数且未向老师解释原因,监考老师将强制收卷。

8.考试过程中,需将手机平放在桌面作答。